# WebSphere eXtreme Scale **Version 8.5**

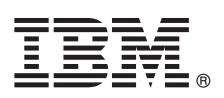

# **Quick Start Guide**

*This guide is intended to get you started with installing WebSphere eXtreme Scale and running a simple application.*

**National Language Version:** To obtain the Quick Start Guide in other languages, you can print the PDF from the product DVD. The files are in the *dvd\_root*/quickstart directory.

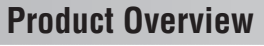

 $1B$ M<sup>®</sup> WebSphere® eXtreme Scale is an elastic, scalable in-memory data grid that provides a key-addressable store of values or graphs. You can replicate the data stored in the data grid depending on availability requirements, and you can achieve database integration.

You can integrate WebSphere eXtreme Scale with existing WebSphere Application Server and WebSphere Application Server Network Deployment installations. You can also install the product in a stand-alone environment, supporting both Java Platform, Standard Edition and Java Platform, Enterprise Edition application environments.

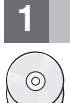

#### **1 Step 1: Access your software**

If you download your product from Passport Advantage®, follow the directions in the download document: <http://www-01.ibm.com/support/docview.wss?uid=swg24032428>

The media pack for this product offering includes:

• IBM WebSphere eXtreme Scale Version 8.5 for 32 bit or 64 bit

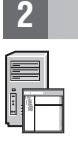

#### **2 Step 2: Evaluate your hardware and system configuration**

See the detailed system requirements document:<http://www-01.ibm.com/support/docview.wss?uid=swg27019121>

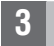

### **3 Step 3: Access your documentation**

**?** For complete documentation, including installation instructions, see the WebSphere eXtreme Scale product documentation:<http://www.ibm.com/software/webservers/appserv/extremescale/library/>

## **4 Step 4: Review the eXtreme Scale architecture**

**?** The following diagram illustrates a distributed, coherent cache environment of WebSphere eXtreme Scale. Additional topology diagrams are available in the Information Center.

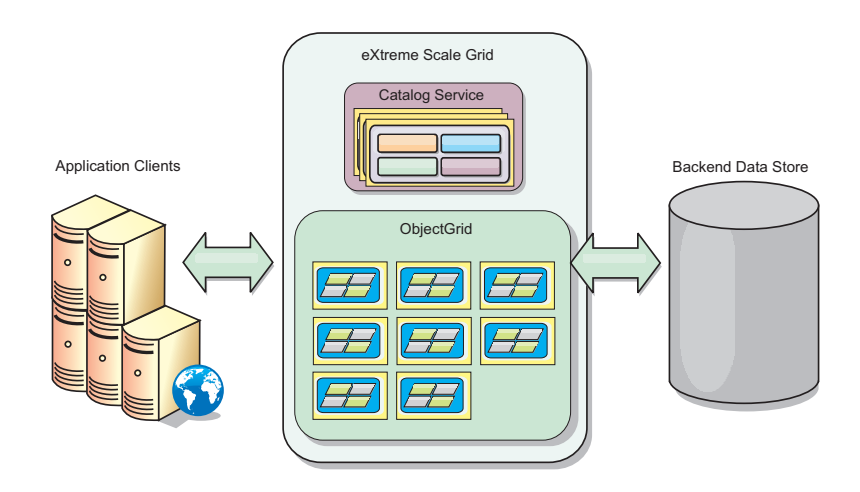

### **5 Step 5: Install the product**

You can install and deploy WebSphere eXtreme Scale Version 8.5 in Java Platform, Enterprise Edition, or Java Platform, Standard Edition environments.

v Download and install IBM Installation Manager: You can install Installation Manager using files available on the product media, using a file obtained from the Passport Advantage site, or using a file from [http://www-947.ibm.com/support/](http://www-947.ibm.com/support/entry/portal/Recommended_fix/Software/Rational/IBM_Installation_Manager) [entry/portal/Recommended\\_fix/Software/Rational/IBM\\_Installation\\_Manager](http://www-947.ibm.com/support/entry/portal/Recommended_fix/Software/Rational/IBM_Installation_Manager)

• Download and install the appropriate product repositories into the Installation Manager, see [http://](http://publib.boulder.ibm.com/infocenter/wxsinfo/v8r5/topic/com.ibm.websphere.extremescale.doc/txs_obtain_IM.html) [publib.boulder.ibm.com/infocenter/wxsinfo/v8r5/topic/com.ibm.websphere.extremescale.doc/txs\\_obtain\\_IM.html](http://publib.boulder.ibm.com/infocenter/wxsinfo/v8r5/topic/com.ibm.websphere.extremescale.doc/txs_obtain_IM.html)

Product offerings in a stand-alone environment include IBM Runtime Environment for Java Technology Edition Version 6.2.6 Service Release 1 Fix Pack 1. The runtime environment is located in *install\_root*/java directory. For more information, see the information about installing WebSphere eXtreme Scale in the Information Center: <http://publib.boulder.ibm.com/infocenter/wxsinfo/v8r5/index.jsp>

#### **6 Step 6: Validate the installation by running the sample data grid application**

You can validate a stand-alone installation with the following steps:

- 1. From the command line, open the getting started directory: cd *install\_root*/ObjectGrid/gettingstarted
- 2. Run the runcat.sh|bat script to start a catalog service process.
- 3. Run the runcontainer.sh|bat server0 script to start a container server process.
- 4. Run the following client commands to add, update, delete, and search for data in the data grid:
	- To add data to the data grid, run runclient.sh bat i key1 helloworld.
	- To search for the key1 value, run runclient.sh|bat g key1.
	- To update the key1 value, run runclient.sh bat u key1 goodbyeWorld.
	- To delete the key1 value, run runclient.sh d key1.

#### **More Information**

 $\odot$ 

**?** See the WebSphere eXtreme Scale installation documentation and the readme file on the product DVD. The readme file is in the *dvd\_root* directory. The installation documentation is in the *dvd\_root*/docs directory.

IBM WebSphere eXtreme Scale Version 8.5 Licensed Materials - Property of IBM. (C) Copyright IBM Corp. 2004, 2012. U. S. Government Users Restricted Rights - Use, duplication or disclosure restricted by GSA ADP Schedule con logos are trademarks of Sun Microsystems, Inc. in the United States, other countries, or both. Windows is a registered trademark of Microsoft Corporation in the US and other countries. Other company, product, or service na be trademarks or service marks of others.

Part Number: CF3F5ML

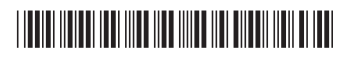